Liebe Schülerinnen und Schüler,

ab dem Schuljahr 2013/14 werden wir die Wahl der Kurse per Interneteingabe durchführen. Nach Abschluss eurer Wahl druckt ihr euren Bogen aus, auf dem mehrere Barcodes zu sehen sind, unterschreibt ihn und gebt ihn ab. Wer keine Möglichkeit dazu hat, kann ihn auch speichern, einer Freundin oder einem Freund per E-Mail senden und dort ausdrucken. Die Bögen werden später in unser Oberstufen-Verwaltungsprogramm eingescannt – deshalb muss der Ausdruck gut sein.

Ein großer Vorteil der Online-Eingabe ist, dass während der Eingabe laufend überprüft wird, ob die Wahlen und eure durchschnittliche Wochenstundenzahl den Vorgaben des Erlasses entsprechen. So könnt ihr relativ sicher sein, dass nach Abschluss eurer Wahl alles erlasskonform ist.

Solltet ihr trotzdem Ungereimtheiten oder Fehler entdecken, mailt uns an oder kommt direkt ins Büro.

Nun zum Vorgehen:

### *Was braucht ihr?*

- Rechner mit Internetanschluss
- euren Namen und die Schülernummer, wie sie im Oberstufenverwaltungsprogramm eingetragen sind (bei der Klassenlehrkraft erhältlich)
- Drucker (möglichst)

… und schon kann es losgehen!

### *1. Schritt:*

Im Browser eurer Wahl auf folgende Seite gehen http://www.nibis.de/nibis.php?menid=3704 ...

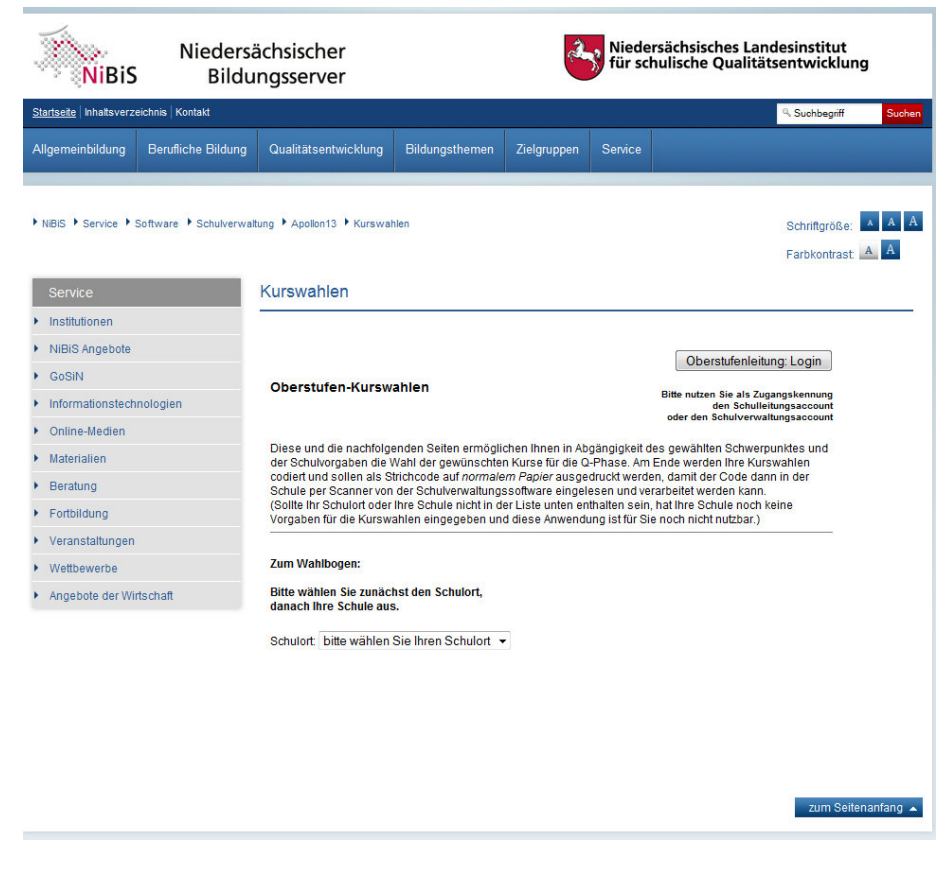

.. und Schulort und Schule wählen:

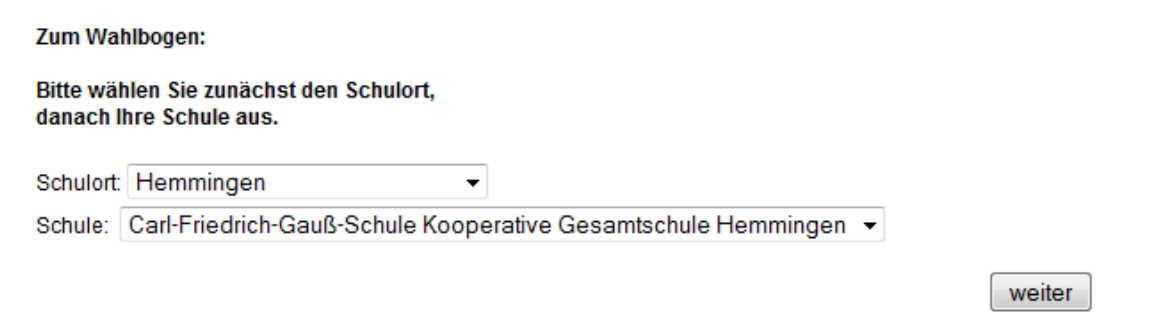

# *2. Schritt:*

Namen und Schülernummer eintragen. Wichtig: Beide Eintragungen müssen mit den Daten übereinstimmen, die bereits in unserem Verwaltungssystem vorhanden sind! Ihr bekommt sie von euren Klassenlehrkräften; bitte aufschreiben und nicht verlieren. Überprüft bitte, ob ihr alles richtig eingegeben habt (besonders die Schülernummer)!

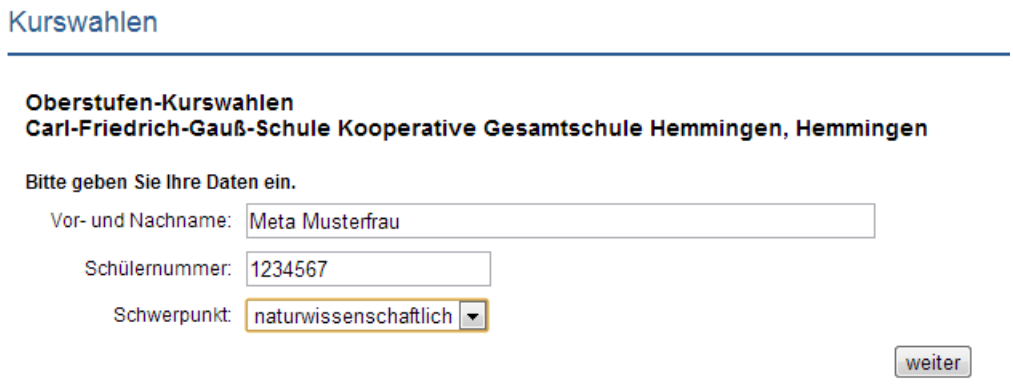

### *3. Schritt:*

Nun kommt die Eingabe der Prüfungsfächer (P-Fächer). Im roten Feld links erscheinen Hinweise zur weiteren Eingabe. Wenn das rote Feld verschwunden ist, ist die P-Fach-Wahl erlasskonform und der nächste Kasten erscheint.

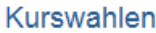

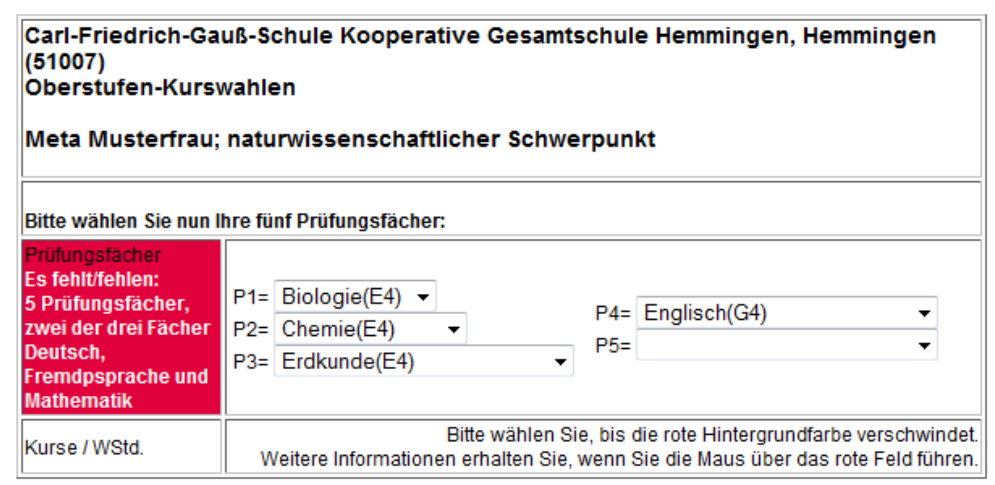

#### Kurswahlen

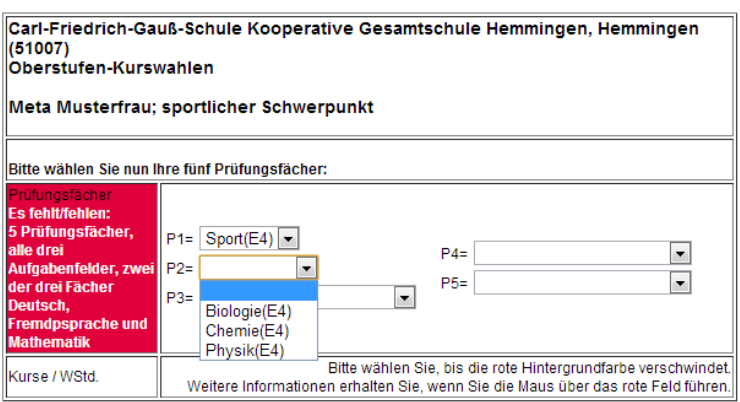

#### **Achtung bei Schwerpunkt Sport:**

Das System ermöglicht hier nach der Eingabe von Sport als P1 die Wahl der Fächer Biologie, Chemie oder Physik als P2. An der KGS Hemmingen ist hier *nur Biologie* erlaubt, da Chemie oder Physik als sogenannte "Absicherungskurse" gewählt werden **müssen**.

#### *4. Schritt:*

In diesem Kasten mit den Kern- und Ergänzungsfächern wählt ihr die restlichen verpflichtenden Fächer. Gewählte Fächer verschwinden aus der Auswahl.

Bitte beachten:

- Bei einigen Fächern kann angegeben werden, wann das Fach belegt werden soll (11. Jahrgang: 1–2; 12. Jahrgang: 3–4). Diese Wünsche können von uns nicht immer erfüllt werden.
- Bitte achtet darauf, ob ihr ein Fach 2-stündig ("xxx(G2)…") oder 4-stündig (xxx(G4)…") anwählen müsst/wollt. Dies ist besonders im B-Feld wichtig.
- G4-Fächer, die nur im 11. Jahrgang gewählt werden, bitte mit "xxx(G4)1–2" anwählen.
- Sport wird als Fach nur global angewählt. Die Wahl der Sportkurse und Sportarten läuft weiterhin zu Beginn des Schuljahres über das Sportbüro.

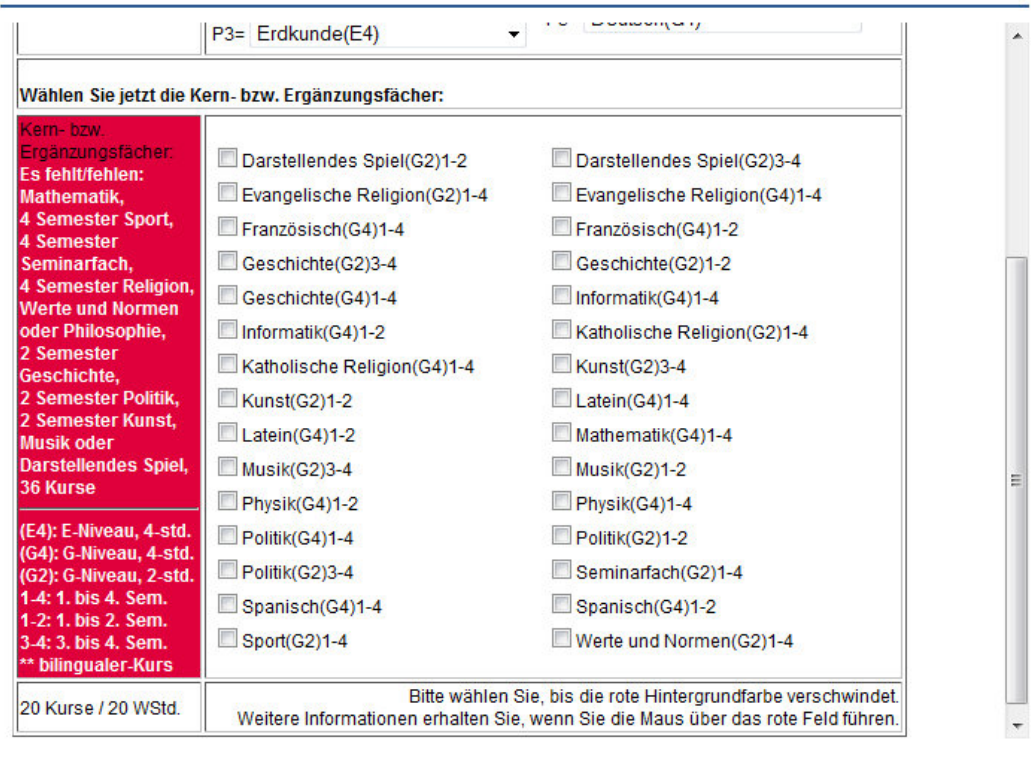

### Kurswahlen

zum Seitenanfang

# *5. Schritt:*

Zu guter Letzt wählt ihr hier evtl. weitere Fächer, die ihr braucht, um durchschnittlich 34 Wochenstunden zu belegen. Die Anzahl der Kurse und Wochenstunden erscheint links unter dem roten Feld. Im Beispiel sieht man, dass Meta Musterfrau durchschnittlich eine Wochenstunde fehlt. Dies kann sie z. B. durch Belegung von "Kunst(G2)3–4" abdecken.

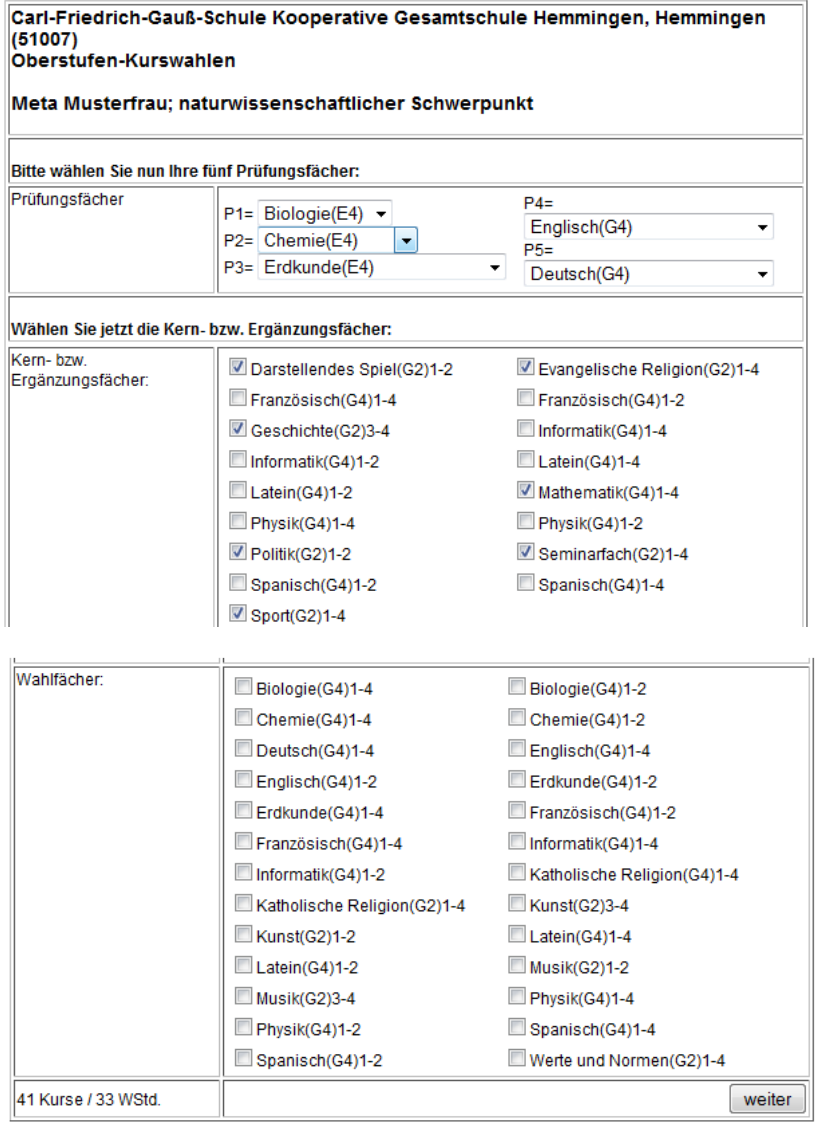

# *6. Schritt:*

Nach einem Klick auf "weiter" erscheint nun der Fachwahlbogen mit den gewählten Fächern und vier Barcodefeldern. Dieser wird bitte ausgedruckt oder, sollte das nicht möglich sein, gespeichert und im Anhang einer Mail ans Oberstufenbüro geschickt.

Carl-Friedrich-Gauß-Schule Kooperative Gesamtschule Hemmingen,<br>Hemmingen<br>Oberstufen-Kurswahlen

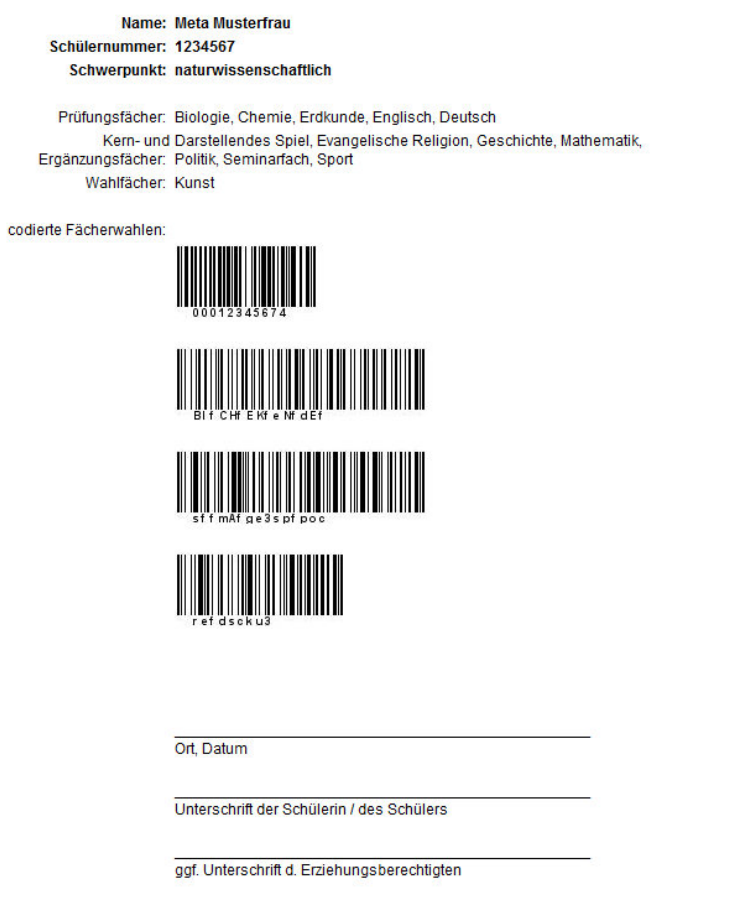

Wenn ihr einen Fehler gemacht oder euch anders entschieden habt, wählt ihr die Seite bitte erneut an und beginnt wieder bei Schritt 1.

Ich wünsche euch viel Spaß und Erfolg bei eurer Fachwahl zur Qualifikationsphase.

Sabine Michael